ソフトウェア更新手順 以下の手順にそってソフトウェア更新を行います。

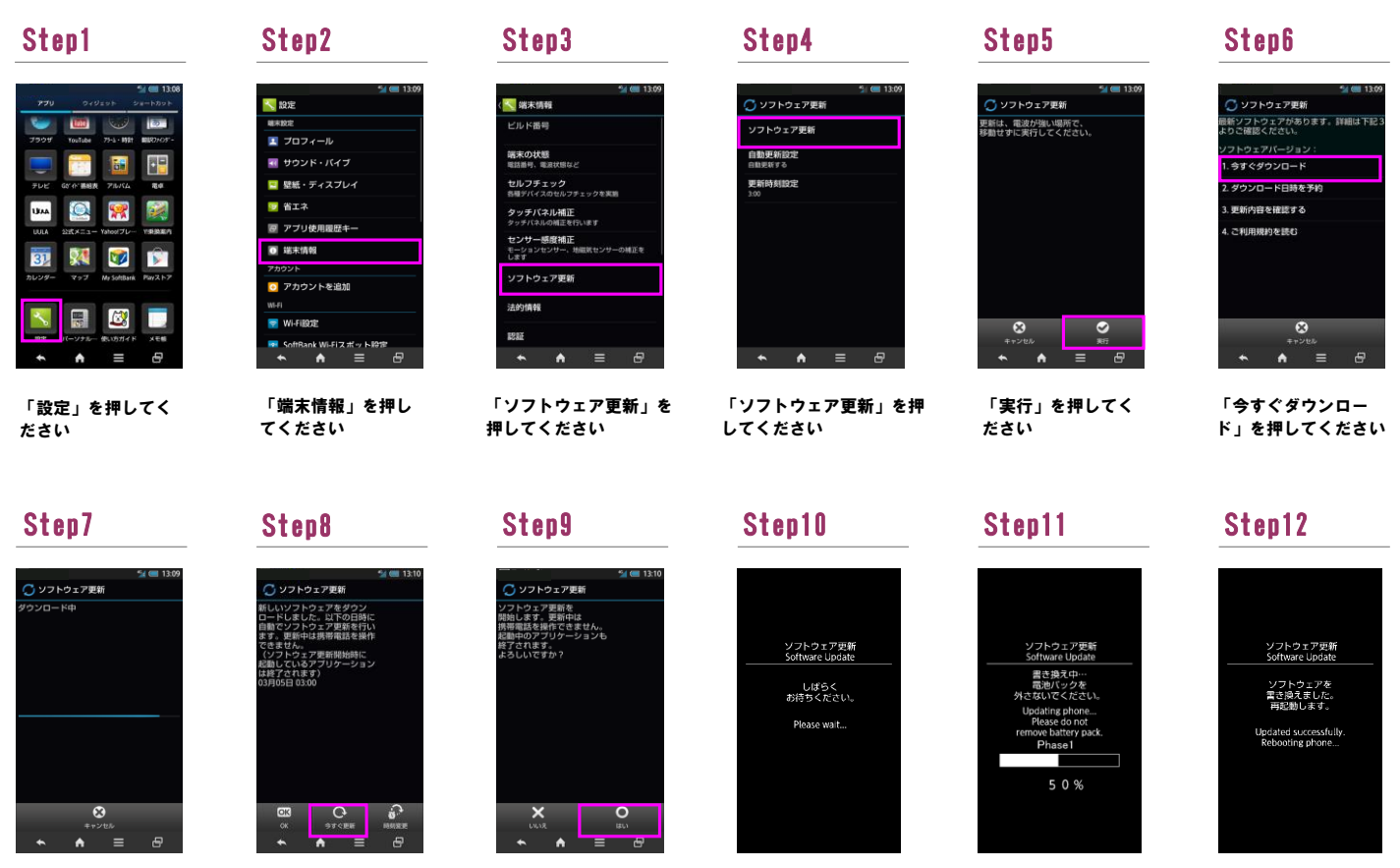

ソフトウェア更新を 開始します

書き換え処理が2回実 施されます

ソフトウェア書き換 え後、再起動します

ソフトウェアダウン ロードを開始します

## Step13

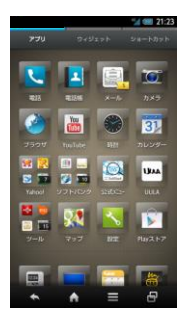

ソフトウェア更新は 完了です

2 ソフトウェアバージョンの確認 以下の手順でソフトウェア更新が正常完了したことを確認できます。

## Step1 Step2 Step3

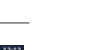

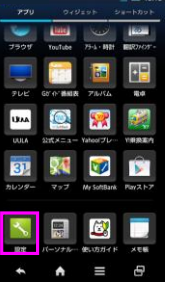

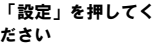

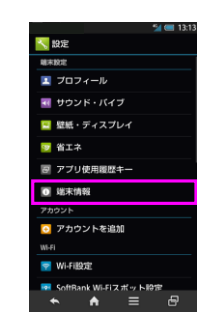

「今すぐ更新」を押 してください

「端末情報」を押し てください

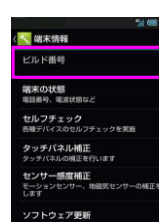

「はい」を押してく

ださい

ビルド番号が最新であ ることを確認してくだ さい

B  $\bullet$  $\ddot{ }$